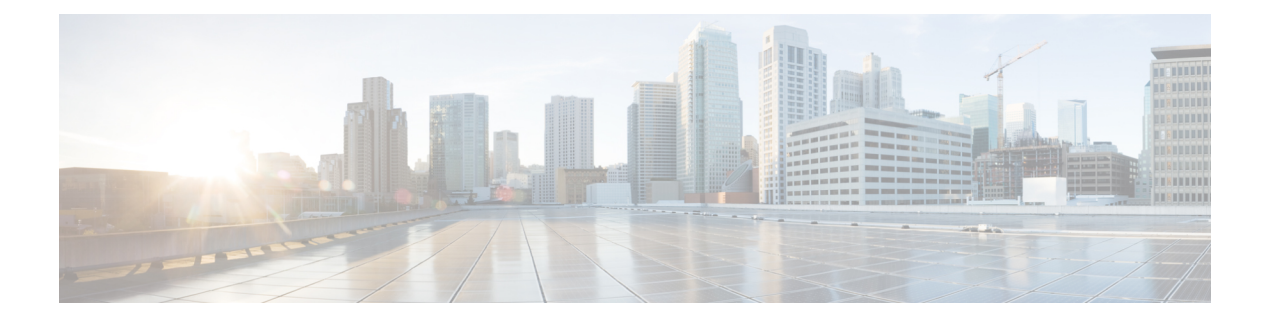

# 接続ロギング

次のトピックでは、モニタ対象ネットワークでホストから実行される接続を記録するよう Firepower システムを設定する方法について説明します。

- [接続ロギングについて](#page-0-0) (1 ページ)
- [接続ロギング](#page-1-0) ストラテジー (2ページ)
- トンネル ルールおよびプレフィルタ [ルールによる接続のロギング](#page-10-0) (11 ページ)
- SSL [ルールによる復号可能接続のロギング](#page-11-0) (12 ページ)
- セキュリティ [インテリジェンスによる接続のロギング](#page-12-0) (13 ページ)
- [アクセス制御ルールによる接続のロギング](#page-13-0) (14 ページ)
- ポリシーのデフォルト [アクションによる接続のロギング](#page-14-0) (15 ページ)
- 長い URL [のロギングの制限](#page-15-0) (16 ページ)

## <span id="page-0-0"></span>接続ロギングについて

システムは管理対象デバイスで検出された接続のログを生成できます。このログは接続イベン トと呼ばれます。ルールやポリシーの設定を行うことで、ログに記録する接続の種類、接続を ログに記録するタイミング、およびデータを保存する場所をきめ細かく制御できます。セキュ リティ インテリジェンス イベントと呼ばれる特別な接続イベントは、レピュテーションベー スのセキュリティインテリジェンス機能によってブラックリストに登録(ブロック)された接 続を表します。

接続イベントには、検出されたセッションに関するデータも含まれています。個々の接続イベ ントで入手可能な情報はいくつかの要因に応じて異なりますが、一般的には次のものがありま す。

- タイムスタンプ、送信元と宛先の IP アドレス、入出力ゾーン、接続を処理したデバイス など、基本的な接続特性
- アプリケーション、要求されるURL、または接続に関連付けられているユーザなど、シス テムによって検出または推測される追加の接続特性
- どの設定がトラフィックを処理したか、接続が許可またはブロックされていたかどうか、 暗号化された接続および復号された接続に関する詳細など、接続がログに記録された理由 に関するメタデータ

エクスポートしたNetFlowレコードから生成された接続データを使い、管理対象デバイスで収 集された接続ログを補うことができます。これは、Firepower システムの管理対象デバイスで モニタできないネットワーク上にNetFlow対応ルータやその他のデバイスを配置した場合に特 に有効です。 (注)

## 関連トピック

Firepower [システムの](fpmc-config-guide-v61_chapter84.pdf#nameddest=unique_1987) NetFlow データ

# <span id="page-1-0"></span>接続ロギング ストラテジー

部門のセキュリティ上およびコンプライアンス上の要件に従って接続をロギングしてくださ い。目標が生成するイベントの数を抑えパフォーマンスを向上させることである場合は、分析 のために重要な接続のロギングのみを有効にします。しかし、プロファイリングの目的でネッ トワーク トラフィックの広範な表示が必要な場合は、追加の接続のロギングを有効にできま す。

 $\mathcal{L}$ 

接続データの詳細な分析を実行するため、シスコはクリティカルな接続の終了を Firepower Management Center データベースに記録することを推奨します。 ヒント

システムは 1 つの接続をさまざまな理由でロギングすることがあるため、1 ヵ所でロギングを 無効にしても、一致する接続がロギングされないとは限りません。また、接続イベント スト レージを無効にしない限り、システムが自動でロギングする接続もあります。検出したファイ ル、マルウェア、侵入、インテリジェントアプリケーションバイパス (IAB) に関連する接続 がその例です。

以下はロギングできません。

- 8000 シリーズのファースト パス ルールでファースト パスされた接続
- カプセル化された接続がアクセス制御によって検査されるプレーンテキスト、パススルー トンネルの外部セッション

## 設定可能な接続ロギング

重要な接続のみがロギングされるように、ルールごとの接続ロギングを有効にします。ある ルールに対し接続ロギングを有効にすると、システムはそのルールによって処理されたすべて の接続をロギングします。

また、ポリシーのデフォルト アクションにより処理された接続をロギングすることもできま す。ルールやデフォルトアクションにより(アクセス制御の場合は、ルールのインスペクショ ン設定により)、ロギングのオプションは異なります。

## プレフィルタ ポリシー:ルールとデフォルト アクション

プレフィルタ ポリシーによりファースト パスまたはブロックする接続(すべてのプレーン テ キスト、パススルー トンネルを含む)をロギングすることができます。

プレフィルタは、外部ヘッダーを基準にしてトラフィックを処理します。ロギングするトンネ ルでは、結果の接続イベントには、外部のカプセル化ヘッダー情報が含まれます。

継続分析の対象となるトラフィックについては、一致する接続が他の設定によってロギングさ れることがあるかもしれませんが、プレフィルタポリシーによるロギングは無効となります。 システムは内部ヘッダーを使ってすべての継続分析を行います。つまり、システムは、許可さ れたトンネル内の各接続を個別に処理、ロギングします。

## **SSL** ポリシー:ルールとデフォルト アクション

SSL ルールまたは SSL ポリシーのデフォルト アクションに一致する接続をロギングすること ができます。

ブロックされた接続の場合、システムは即座にセッションを終了し、イベントを生成します。 監視対象の接続やアクセス コントロール ルールに渡す接続の場合、システムはセッションが 終了するとイベントを生成します。

#### アクセス コントロール ポリシー:セキュリティ インテリジェンスによる判断

接続がレピュテーションベースのセキュリティインテリジェンス機能によってブラックリスト 登録(ブロック)される場合は、その接続をログに記録できます。

オプションで、セキュリティ インテリジェンス フィルタリングにはモニタ専用設定を使用で きます。パッシブ展開環境では、この設定が推奨されます。この設定では、ブラックリスト登 録されるはずの接続をシステムがさらに分析できるだけでなく、ブラックリストと一致する接 続をログに記録することもできます。セキュリティインテリジェンスモニタリングによって、 セキュリティ インテリジェンス情報を使用してトラフィック プロファイルを作成することも できます。

セキュリティインテリジェンスのフィルタリングの結果、システムが接続イベントをロギング すると、一致するセキュリティ インテリジェンス イベントもロギングされます。そのイベン トは特殊なタイプの接続イベントで、個別に表示および分析することができ、また個別に保 存、プルーニングされます。接続でブラックリスト登録された IP アドレスを特定できるよう に、IP アドレスの横にあるホスト アイコンは、ブラックリスト登録された IP アドレスとモニ タされた IP アドレスではイベント ビューアで少々異なる表示になっています。

## アクセス コントロール ポリシー:ルールとデフォルト アクション

アクセスコントロールルールまたはアクセスコントロールポリシーのデフォルトアクション に一致する接続をロギングすることができます。

## 関連トピック

[アクションと接続ロギング](#page-6-0) (7 ページ)

## <span id="page-3-0"></span>自動接続ロギング

接続イベントのストレージを無効にしない限り、システムは他のロギング設定に関係なく、 Firepower Management Center データベースに次の接続終了イベントを保存します。

## 侵入に関連付けられた接続

システムは、接続がアクセス コントロール ポリシーのデフォルト アクションで処理されなけ れば、侵入イベントに関連付けられた接続を自動的にログに記録します。

アクセス コントロールのデフォルト アクションに関連付けられた侵入ポリシーによって侵入 イベントが生成された場合、システムは、そのイベントに関連する接続の終了を自動的にログ に記録しません。代わりに、デフォルトのアクション接続のロギングを明示的に有効にする必 要があります。これは、接続データをログに記録する必要がない、侵入防御専用の展開環境で 役立ちます。

ただし例外として、デフォルトアクションの接続開始ロギングを有効にした場合はその限りで はありません。この場合、関連付けられた侵入ポリシーがトリガーされると、システムは接続 の開始だけでなく、接続の終了もログに記録します。

### ファイル イベントとマルウェア イベントに関連付けられた接続

システムは、ファイル イベントとマルウェア イベントに関連付けられた接続を自動的にログ に記録します。

NetBIOS-ssn(SMB)トラフィックのインスペクションによって生成されるファイル イベント は、即座には接続イベントを生成しません。これは、クライアントとサーバが持続的接続を確 立するためです。システムはクライアントまたはサーバがセッションを終了した後に接続イベ ントを生成します。 (注)

### インテリジェント アプリケーション バイパスに関連付けられた接続

システムは、IABに関連付けられたバイパスされた、およびバイパスされるはずだった接続を ログに記録します。

## 接続開始のロギングと終了のロギングの比較

接続は、次の例外となるブロックされたトラフィックを除き、接続開始時あるいは終了時にロ グを記録することができます。

• ブロックされたトラフィック:ブロックされたトラフィックは、さらに検査されることな くすぐさま拒否されるため、通常、ブロックされたトラフィックやブラックリストに登録 されたトラフィックについては、接続開始イベントのみ記録可能です。ログに記録される 個々の接続終了はありません。

• ブロックされた暗号化トラフィック:SSLポリシーで接続のロギングを有効にすると、シ ステムは接続開始イベントではなく接続終了イベントをログに記録します。これは、シス テムは接続がセッション内で最初のパケットを使用して暗号化されているかどうかを判定 できず、暗号化されたセッションを即座にブロックできないためです。

パフォーマンスを最適化するためには、接続の開始と終了の両方ではなく、どちらか一方をロ ギングします。何らかの理由で接続をモニタリングすると、接続終了ロギングが強制されま す。単一のブロックされていない接続の場合、接続終了イベントには、接続開始イベントに含 まれるすべての情報に加えて、セッション期間中に収集された情報も含まれます。

次の表では、接続開始イベントと接続終了イベントの違い(それぞれをロギングする利点を含 む)を詳細に説明します。

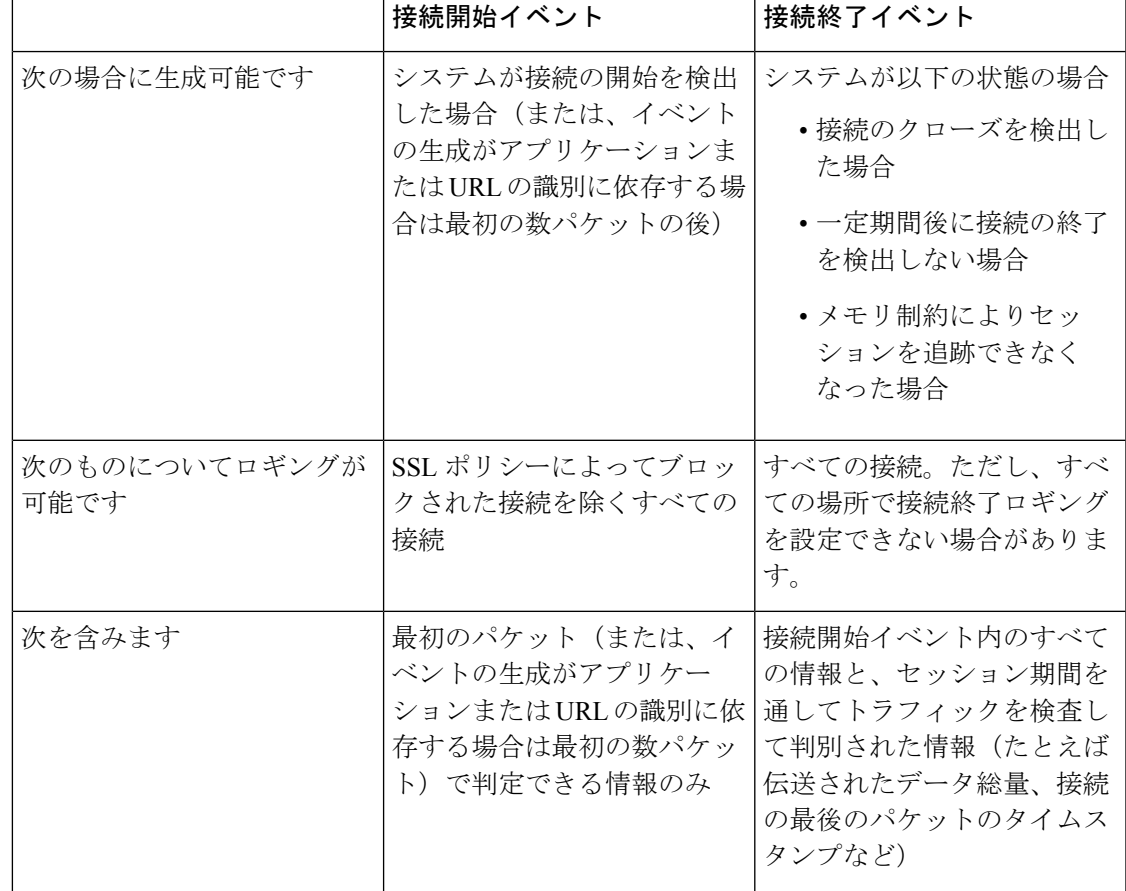

## 表 **<sup>1</sup> :** 接続開始イベントと接続終了イベントの比較

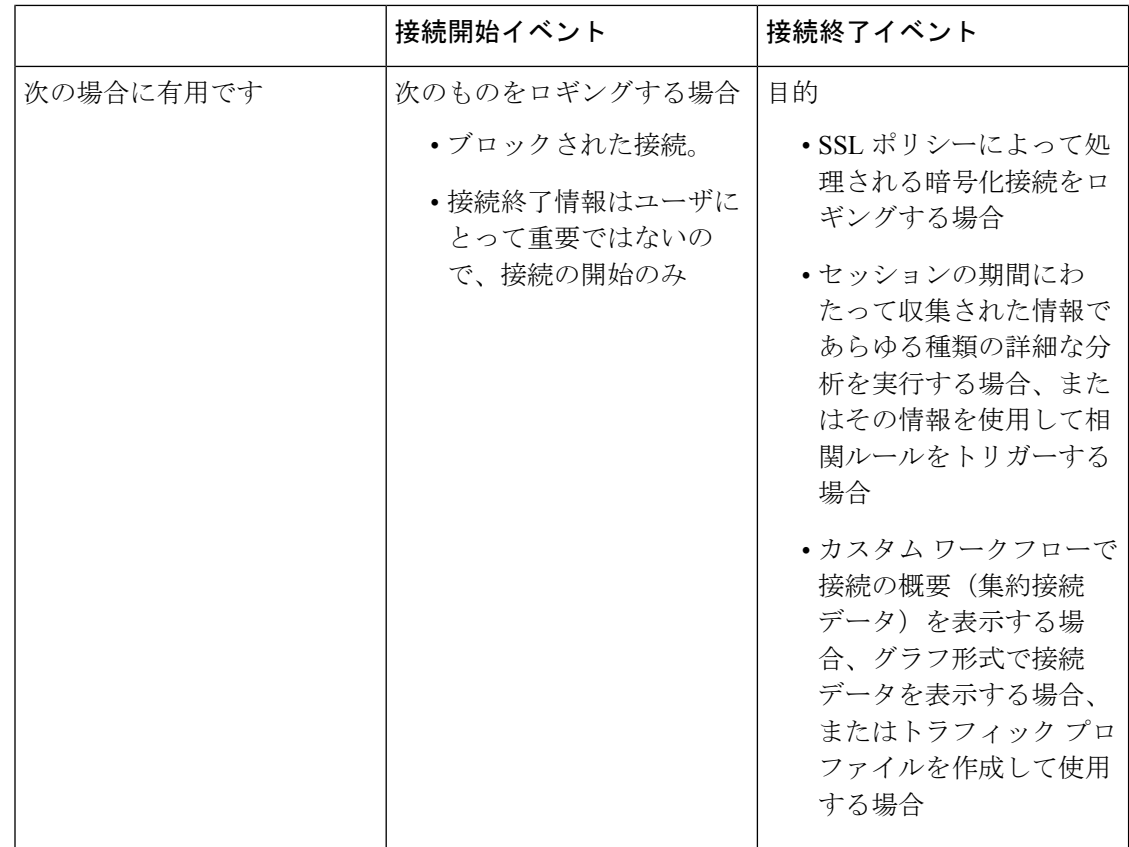

## **Firepower Management Center** と外部ロギング

接続イベントとセキュリティ インテリジェンス イベントは Firepower Management Center デー タベースにロギングできます(Webインターフェイスの[イベントビューア(EventViewer)])。 Firepower Management Center に保存できるイベントの数はモデルによって異なります。アラー ト応答と呼ばれる接続を設定し、それを使って外部 syslog や SNMP トラップ サーバにイベン トをロギングすることもできます。

Firepower Management Center データベースにロギングすると、Firepower システムのレポート、 分析、およびデータ相関関係の多くの機能を活用できます。次に例を示します。

- ダッシュボードおよびコンテキストエクスプローラでは、システムによってロギングされ た接続をグラフ形式によって一目で確認できます。
- イベントビューには、システムによってロギングされた接続の詳細情報が提示され、グラ フ形式や表形式で表示したり、レポートに要約することもできます。
- トラフィックプロファイリングは、接続データを使用して正常なネットワークトラフィッ クのプロファイルを作成します。ユーザはそのプロファイルを基準として使用して、異常 な動作を検出および追跡できます。
- 相関ポリシーを使用して、イベントを生成し、特定のタイプの接続またはトラフィックプ ロファイルの変更に対する応答(アラートや外部修復など)をトリガーできます。

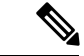

これらの機能を使用するには、接続(ほとんどの場合、接続の開始ではなく接続の終了)を Firepower Management Centerデータベースにロギングする必要があります。システムがクリティ カルな接続(ログに記録された侵入、禁止されたファイルおよびマルウェアに関連付けられて いるもの)を自動的にロギングするのはこのためです。 (注)

### 関連トピック

Firepower Management Center [アラート応答](fpmc-config-guide-v61_chapter95.pdf#nameddest=unique_317)

## <span id="page-6-0"></span>アクションと接続ロギング

接続ロギングを設定する場合、ルール アクションおよびポリシーのデフォルト アクションに より、一致するトラフィックをシステムがどのように検査、処理するのかだけでなく、一致す るトラフィックの詳細をいつ、どのようにロギングするかが決まります。接続イベントには、 接続がロギングされた理由を記述したメタデータが含まれています。メタデータにはトラフィッ クがどの設定によって処理されたかなどの情報が含まれます。

### 関連トピック

[トンネルとプレフィルタ](fpmc-config-guide-v61_chapter59.pdf#nameddest=unique_404) ルールのコンポーネント SSL [ルールのアクション](fpmc-config-guide-v61_chapter64.pdf#nameddest=unique_1535) アクセス コントロール [ルールのアクション](fpmc-config-guide-v61_chapter54.pdf#nameddest=unique_1416) [接続およびセキュリティ](fpmc-config-guide-v61_chapter106.pdf#nameddest=unique_1485) インテリジェンス イベント フィールド

## **FastPath** された接続のロギング

FastPathされた接続や非暗号化トンネルをロギングできます。ロギングには、プレフィルタポ リシーの以下のルールとアクションに一致するトラフィックを含めることができます。

- トンネル ルール:[ファストパス(FastPath)] アクション(外部セッションをロギングし ます)
- プレフィルタ ルール:[ファストパス(FastPath)] アクション

FastPath されたトラフィックはアクセス コントロールと QoS の残りをバイパスするため、 FastPath された接続の接続イベントに含まれる情報は限られます。8000 シリーズ FastPath ルー ルで FastPath された接続をロギングすることはできません。

## モニタされた監視接続のロギング

システムは常に、以下の設定と一致するトラフィックの接続終了をロギングします。このこと は、トラフィックに一致する他のルールがなく、デフォルトアクションのロギングを有効にし ていない場合でも該当します。

• セキュリティインテリジェンス:モニタするように設定されたブラックリスト(セキュリ ティ インテリジェンス イベントも生成されます)

- SSL ルール:[モニタ(Monitor)] アクション
- アクセス コントロール ルール:[モニタ(Monitor)] アクション

システムは、1 つの接続が 1 つのモニタ ルールに一致するたびに 1 つの別個のイベントを生成 するわけではありません。1つの接続が複数のモニタルールに一致する可能性があるため、各 接続イベントには、接続が一致する最初の 8 つのモニタ アクセス コントロール ルールに関す る情報だけでなく、最初の一致する SSL モニタ ルールに関する情報を含めて表示することが できます。

同様に、外部 syslog または SNMP トラップ サーバに接続イベントを送る場合、システムは 1 つの接続が1つのモニタルールに一致するたびに1つの別個のアラートを送信するわけではあ りません。代わりに、接続の終了時にシステムから送られるアラートに、接続が一致したモニ タ ルールの情報が含まれます。

## 信頼されている接続のロギング

信頼されている接続の開始と終了をロギングできます。ロギングには、以下のルールとアク ションに一致するトラフィックを含めることができます。

- •アクセス コントロール ルール : [信頼する(Trust)] アクション
- アクセスコントロールのデフォルトアクション:[すべてのトラフィックを信頼する(Trust All Traffic) ]

信頼されている接続には、ディープインスペクションまたはディスカバリは適用されません。 したがって、信頼されている接続の接続イベントに含まれる情報は限られます。

システムは、接続を検出したデバイスに応じて異なる方法で、信頼アクセスコントロールルー ルによって処理された TCP 接続をロギングします。

- 7000 および 8000 シリーズ デバイスでは、信頼ルールによって最初のパケットで検出され た TCP 接続は、すでに有効になっているモニタ ルールの有無に応じて異なるイベントを 生成します。モニタルールがアクティブな場合、システムはパケットを評価し、接続開始 および接続終了イベントを生成します。アクティブなモニタルールがない場合、システム は接続終了イベントだけを生成します。
- 他のすべてのモデルでは、信頼ルールによって最初のパケットで検出されたTCP接続は、 接続終了イベントだけを生成します。システムは、最後のセッションパケットの1時間後 にイベントを生成します。

## ブロックされた接続のロギング

ブロックされた接続をロギングできます。ロギングには、以下のルールとアクションに一致す るトラフィックを含めることができます。

- トンネル ルール:[ブロック (Block)]
- プレフィルタ ルール:[ブロック (Block)]
- プレフィルタのデフォルトアクション:[すべてのトンネルトラフィックをブロック(Block all tunnel traffic) ]
- セキュリティインテリジェンス:ブロックするブラックリストが設定されます(セキュリ ティ インテリジェンス イベントも生成されます)
- SSL ルール: [ブロック(Block)] および [リセットしてブロック(Block with reset)]
- SSLのデフォルトアクション:[ブロック(Block)]および[リセットしてブロック(Block with reset $)$ ]
- アクセスコントロールルール:[ブロック(Block)]、[リセットしてブロック(Blockwith reset) ]、[インタラクティブ ブロック (Interactive Block) ]
- アクセスコントロールのデフォルトアクション:[すべてのトラフィックをブロック(Block All Traffic) 1

トラフィックをブロックできるデバイスは、インライン(つまり、ルーテッドインターフェイ ス、スイッチド インターフェイス、トランスペアレント インターフェイス、インライン イン ターフェイスのペア)で展開されているもののみです。ブロックされた接続はパッシブ展開で 実際にはブロックされないため、システムにより、ブロックされた各接続に対し複数の接続開 始イベントが報告される場合があります。

 $\bigwedge$ 

サービス妨害(DoS)攻撃の間にブロックされた TCP 接続をロギングすると、システム パ フォーマンスに影響し、複数の同様のイベントによってデータベースが過負荷になる可能性が あります。ブロックルールにロギングを有効にする前に、そのルールがインターネット側のイ ンターフェイスまたは DoS 攻撃を受けやすい他のインターフェイス上のトラフィックをモニ タするかどうかを検討します。 注意

## ブロックされた接続の接続開始ロギングと接続終了ロギングとの比較

ブロックされた接続をロギングするときは、システムがその接続をどのようにロギングするか は接続がブロックされた理由によって異なります。これは、接続ログに基づいて相関ルールを 設定する際に留意しておくことが重要です。

- 暗号化されたトラフィックをブロックする SSL ルールおよび SSL ポリシーのデフォルト アクションの場合、システムは接続終了イベントをロギングします。これは、システムが 接続がセッション内で最初のパケットを使用して暗号化されているかどうかを決定できな いためです。
- 他のブロッキング アクションについては、システムは接続開始イベントをロギングしま す。一致するトラフィックは、追加のインスペクションなしで拒否されます。

## バイパスされるインタラクティブ ブロックのロギング

インタラクティブ ブロッキング アクセス コントロール ルール(このルールではユーザが禁止 されている Web サイトを参照するとシステムによって警告ページが表示されます)を使用す

ると、接続終了ロギングを設定できます。その理由は、警告ページをユーザがクリックスルー すると、その接続は新規の、許可された接続と見なされ、システムによってモニタとロギング ができるためです。

したがって、[インタラクティブ ブロック(Interactive Block)] ルールまたは [リセットしてイ ンタラクティブ ブロック(Interactive Block with reset)] ルールにパケットが一致する場合、シ ステムは以下の接続イベントを生成できます。

- ユーザの要求が最初にブロックされ警告ページが表示されたときの接続開始イベント。こ のイベントにはアクション [インタラクティブ ブロック(Interactive Block)] または [リ セットしてインタラクティブ ブロック(Interactive Block with reset)] が関連付けられま す。
- 複数の接続開始または終了イベント(ユーザが警告ページをクリックスルーし、要求した 最初のページをロードした場合)。これらのイベントには [許可(Allow)] アクションお よび理由 [ユーザ バイパス (User Bypass) ] が関連付けられます。

## 許可された接続のロギング

許可された接続をロギングができます。ロギングには、以下のルールとアクションに一致する トラフィックを含めることができます。

- SSL ルール:[複合 (Decrypt) ] アクション
- SSL ルール: [複合しない (Do not decrypt) ] アクション
- SSL のデフォルト アクション: [複合しない (Do not decrypt) ] アクション
- アクセス コントロール ルール:[許可(Allow)] アクション
- アクセスコントロールのデフォルトアクション:[ネットワーク検出のみ(NetworkDiscovery Only) 1および任意の侵入防御オプション

これらの設定に対するロギングを有効にすると、接続が確実にロギングされると同時に、イン スペクションおよびトラフィック処理の次のフェーズが許可(または指定)されます。SSLロ ギングは常に接続終了ロギングですが、アクセスコントロール設定で接続開始ロギングも可能 にすることができます。

トンネルおよびプレフィルタ ルールでの [分析(Analyze)] アクションを使用してアクセス コ ントロールで接続を続行することもできますが、このアクションを使用するルールではロギン グが無効にされます。ただし、他の設定を使用して、一致する接続をロギングすることもでき ます。許可されたトンネルのカプセル化されたセッションは、個別に評価されてロギングされ ます。

アクセス コントロール ルールまたはデフォルト アクションでトラフィックを許可する場合、 関連する侵入ポリシーを使用してトラフィックをさらに検査し、侵入をブロックすることがで きます。アクセス コントロール ルールでは、ファイル ポリシーを使用して、マルウェアを含 む禁止されたファイルを検出し、ブロックすることもできます。接続イベントストレージを無 効にしない限り、システムは、侵入イベント、ファイル イベント、マルウェア イベントに関 連する許可された接続のほとんどを自動的にロギングします。詳細については[、自動接続ロギ](#page-3-0) ング (4 [ページ\)](#page-3-0)を参照してください。ペイロードが暗号化される接続には、ディープ イン スペクションは適用されません。したがって、暗号化接続の接続イベントに含まれる情報は限 られることに注意してください。

## 許可された接続のファイルおよびマルウェア イベントのロギング

ファイルポリシーによってファイルが検出またはブロックされると、以下のいずれかのイベン トが Firepower Management Center データベースにロギングされます。

- ファイル イベント:検出またはブロックされたファイル(マルウェア ファイルを含む) を表します
- マルウェア イベント:検出されたまたはブロックされたマルウェア ファイルのみを表し ます
- レトロスペクティブ マルウェア イベント:以前に検出されたファイルでのマルウェア処 理が変化した場合に生成されます

このロギングは、アクセス コントロール ルールごとに無効にすることができます。または、 ファイルイベントおよびマルウェアイベントストレージを完全に無効にすることもできます。

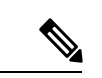

Ciscoでは、ファイルイベントおよびマルウェアイベントのロギングを有効のままにすること を推奨しています。 (注)

# <span id="page-10-0"></span>トンネルルールおよびプレフィルタルールによる接続の ロギング

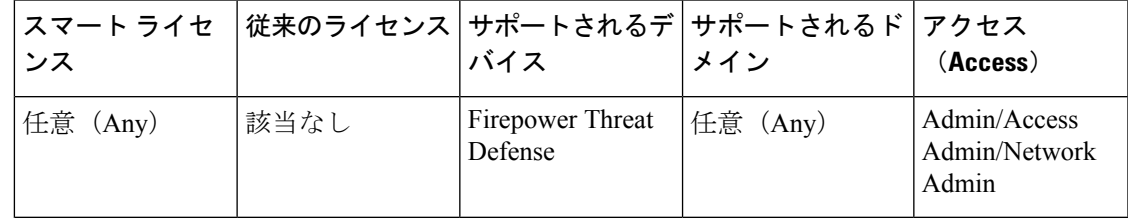

## 始める前に

•ルール アクションを [ブロック (Block) ] または [ファストパス (Fastpath)] に設定しま す。[分析(Analyze)]アクションのロギングは無効にします。これにより、接続のアクセ ス制御が引き続き可能になり、接続の処理とロギングは別の設定で決定されます。

#### 手順

ステップ1 プレフィルタポリシーエディタで、ロギングを設定するルールの横にある編集アイコン(<del></u>●)</del> をクリックします。

> 代わりに表示アイコン( )が表示される場合、設定は先祖ドメインに属しており、設定を変 更する権限がありません。

- ステップ **2** [ロギング(Logging)] タブをクリックします。
- ステップ3 [接続の開始時にロギングする (Log at Beginning of Connection)]または [接続の終了時にロギ ングする (Log at End of Connection) | を指定します。

パフォーマンスを最適化するためには、接続の開始と終了の両方ではなく、どちらか一方をロ ギングします。ブロックされたトラフィックは、それ以上の検査なしで即座に拒否されるた め、[ブロック (Block)]ルールの場合は接続終了時のイベントはロギングできません。

ステップ **4** 接続イベントの送信先を指定します。

接続イベントについて Firepower Management Center ベースの分析を実行する場合は、イベント をイベント ビューアに送信します。

- ステップ5 [保存 (Save) 1をクリックしてルールを保存します。
- **ステップ6** [保存 (Save) ] をクリックしてポリシーを保存します。

次のタスク

• 設定変更を展開します。[設定変更の導入を](fpmc-config-guide-v61_chapter_010000010.pdf#nameddest=unique_168)参照してください。

## <span id="page-11-0"></span>**SSL** ルールによる復号可能接続のロギング

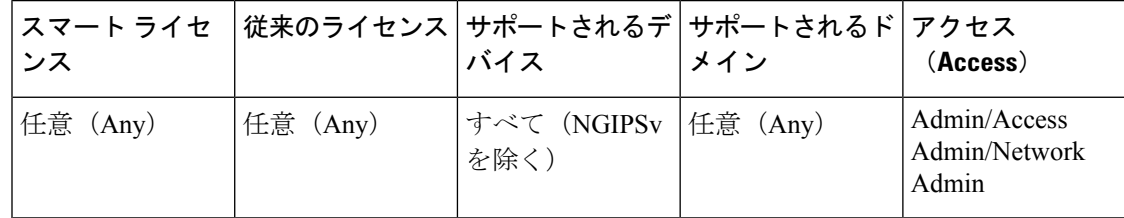

手順

ステップ1 SSLポリシーエディタで、ロギングを設定するルールの横にある編集アイコン(√)をクリッ クします。

代わりに表示アイコン(4)が表示される場合、設定は先祖ドメインに属しており、設定を変 更する権限がありません。

- ステップ **2** [ロギング(Logging)] タブをクリックします。
- ステップ **3** [接続の終了時にロギングする(Log at End of Connection)] をオンにします。 モニタ対象トラフィックに対して、接続の終了時のロギングが必要になります。
- ステップ **4** 接続イベントの送信先を指定します。

接続イベントについて Firepower Management Center ベースの分析を実行する場合は、イベント をイベント ビューアに送信します。モニタ対象トラフィックに対して、これが必要になりま す。

- ステップ5 [保存 (Save) ] をクリックしてルールを保存します。
- ステップ6 [保存 (Save) ] をクリックしてポリシーを保存します。

次のタスク

• 設定変更を展開します[。設定変更の導入](fpmc-config-guide-v61_chapter_010000010.pdf#nameddest=unique_168)を参照してください。

# <span id="page-12-0"></span>セキュリティ インテリジェンスによる接続のロギング

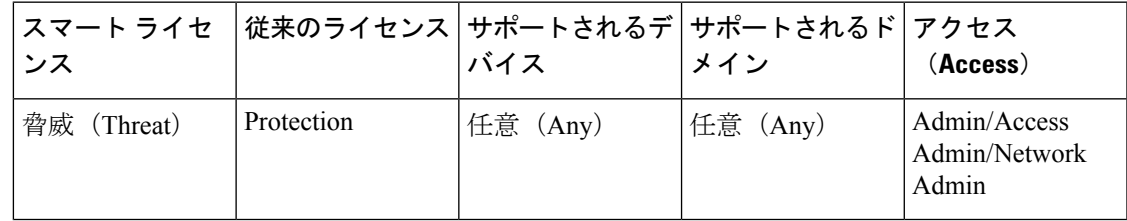

手順

- ステップ **1** アクセス コントロール ポリシー エディタで、[セキュリティ インテリジェンス(Security Intelligence)] タブをクリックします。
- **ステップ2** ロギング アイコン (△) をクリックして、次の条件を使用するセキュリティ インテリジェン ス ロギングを有効にします。
	- IPアドレス別:[ネットワーク(Networks)]の横にあるロギングアイコンをクリックしま す。
	- URL 別: [URL (URLs) ] の横にあるロギング アイコンをクリックします。
	- ドメイン名別:[DNS ポリシー(DNSPolicy)] ドロップダウンリストの横にあるロギング アイコンをクリックします。

コントロールが淡色表示されている場合、設定は先祖ポリシーから継承され、設定を変更する 権限がありません。設定がロック解除されている場合は、[ベースポリシーから継承する(Inherit from base policy)] をオフにして、編集を有効にします。

- ステップ **3** [接続のロギング(Log Connections)] チェックボックスをオンにします。
- ステップ **4** 接続イベントとセキュリティ インテリジェンス イベントの送信先を指定します。

Firepower Management Center ベースの分析を実行する場合や、ブラックリストに登録されたオ ブジェクトをモニタ専用に設定する場合は、イベントをイベント ビューアに送信します。

- ステップ **5** [OK] をクリックしてロギング オプションを設定します。
- ステップ6 [保存 (Save) ] をクリックしてポリシーを保存します。

### 次のタスク

• 設定変更を展開します。[設定変更の導入を](fpmc-config-guide-v61_chapter_010000010.pdf#nameddest=unique_168)参照してください。

## <span id="page-13-0"></span>アクセス制御ルールによる接続のロギング

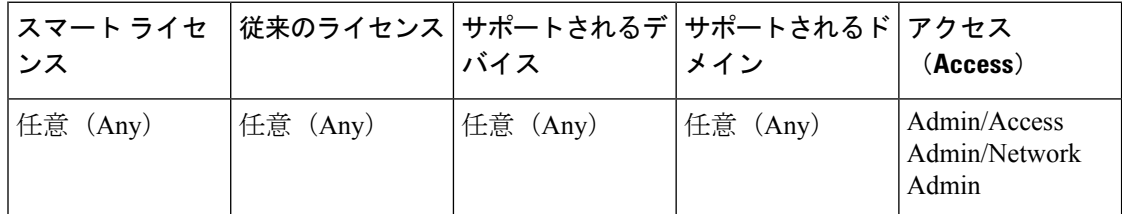

ルール アクションと詳細検査のオプションの選択によって、ロギング オプションは異なりま す。[アクションと接続ロギング](#page-6-0) (7 ページ)を参照してください。

#### 手順

ステップ **1** アクセス コントロール ポリシー エディタで、ロギングを設定するルールの横にある編集アイ コン(●) をクリックします。

> 代わりに表示アイコン( )が表示される場合、設定は先祖ポリシーから継承され、先祖ドメ インに属しており、設定を変更する権限がありません。

- ステップ **2** [ロギング(Logging)] タブをクリックします。
- ステップ3 [接続の開始時にロギングする (Log at Beginning of Connection)]または [接続の終了時にロギ ングする(Log at End of Connection)] を指定します。

パフォーマンスを最適化するためには、接続の開始と終了の両方ではなく、どちらか一方をロ ギングします。

ステップ **4** (オプション)[ファイルのロギング(Log Files)] チェックボックスをオンにして、接続に関 連付けられているファイル イベントとマルウェア イベントをロギングします。

シスコは、このオプションを有効のままにすることを推奨します。

ステップ5 接続イベントの送信先を指定します。

接続イベントに対し、Management Center ベースの分析を実行する場合や、ルール アクション が [モニタ(Monitor)] の場合は、イベントを Firepower Management Center に送信します。

ステップ **6** [保存(Save)] をクリックしてルールを保存します。

### 次のタスク

• 設定変更を展開します[。設定変更の導入](fpmc-config-guide-v61_chapter_010000010.pdf#nameddest=unique_168)を参照してください。

## <span id="page-14-0"></span>ポリシーのデフォルトアクションによる接続のロギング

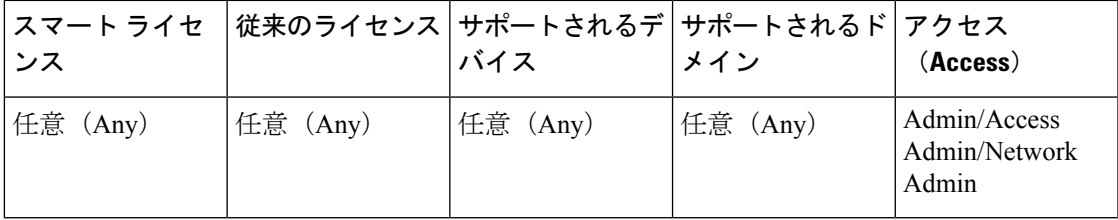

ポリシーのデフォルトアクションにより、システムがポリシー内のルールのいずれにも一致し ないトラフィックを処理する方法が決定されます(ただし、トラフィックの照合およびロギン グを実行し、トラフィックの処理や調査は実行しないアクセス コントロール ポリシーと SSL ポリシー内のモニタ ルールを除きます)。

また、システムが複合化できないセッションをロギングする方法は、SSLポリシーのデフォル ト アクションのロギング設定でも制御されます。

### 始める前に

• プレフィルタのデフォルトアクションロギングについては、デフォルトアクションを[す べてのトンネルトラフィックをブロック(Block all tunnel traffic)]に設定します。[すべて のトンネル トラフィックを許可(Allow all tunnel traffic)] アクションのロギングは無効に なります。これにより、接続のアクセス制御が引き続き可能になり、接続の処理とロギン グは別の設定で決定されます。

### 手順

ステップ1 ポリシーエディタで、「デフォルトアクション (Default Action)]ドロップダウンリストの横 にあるロギング アイコン ( ) をクリックします。

ステップ **2** 一致する接続をロギングするタイミングを指定します。

- 接続の開始時にロギングする:SSL のデフォルト アクションではサポートされていませ  $h_{\rm o}$
- 接続の終了時にロギングする:アクセス制御の[すべてのトラフィックをブロック(Block All Traffic)] デフォルト アクションまたはプレフィルタの [すべてのトンネル トラフィッ クをブロック(Block all tunnel traffic)] デフォルト アクションを選択するとサポートされ なくなります。

パフォーマンスを最適化するためには、接続の開始と終了の両方ではなく、どちらか一方をロ ギングします。

コントロールが淡色表示されている場合、設定は先祖ドメインに属しており、設定を変更する 権限がありません。アクセス コントロール ポリシーでは、設定が先祖ポリシーから継承され ることもあります。

ステップ **3** 接続イベントの送信先を指定します。

接続イベントについて Firepower Management Center ベースの分析を実行する場合は、イベント をイベント ビューアに送信します。

- ステップ **4** [OK] をクリックします。
- ステップ **5** [保存(Save)] をクリックしてポリシーを保存します。

### 次のタスク

• 設定変更を展開します。[設定変更の導入を](fpmc-config-guide-v61_chapter_010000010.pdf#nameddest=unique_168)参照してください。

# <span id="page-15-0"></span>長い **URL** のロギングの制限

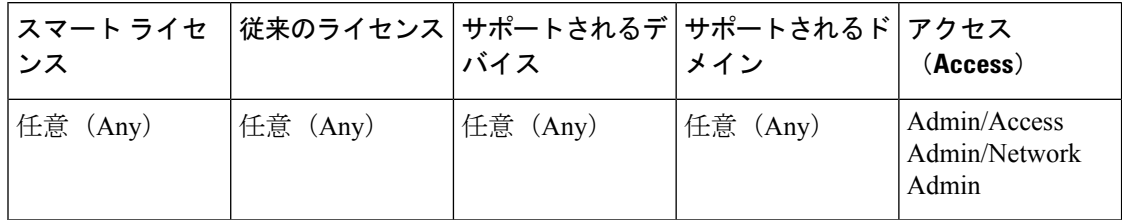

HTTPトラフィックの接続の終了イベントは、監視対象ホストによって要求されたURLを記録 します。URL の保管を無効にすることや保管する URL 文字数を制限することで、システム パ フォーマンスが向上する可能性があります。URLのロギングを無効化しても(保管する文字数 を 0 にしても)、URL フィルタリングには影響しません。システムは、要求された URL に基 づいてトラフィックをフィルタリングします。それらの URL を記録しない場合も同じです。

手順

ステップ **1** アクセス コントロール ポリシー エディタで、[詳細(Advanced)] タブをクリックして、[一般 設定 (General Settings) ] の横にある編集アイコン(の) をクリックします。

> 代わりに表示アイコン( )が表示される場合、設定は先祖ポリシーから継承され、先祖ドメ インに属しており、設定を変更する権限がありません。設定がロック解除されている場合は、 [ベース ポリシーから継承する(Inherit from base policy)] をオフにして、編集を有効にしま す。

- ステップ **2** [接続イベントで保存する URL の最大文字数(Maximum URL characters to store in connection events) 1を入力します。
- ステップ **3** [OK] をクリックします。
- ステップ **4** [保存(Save)] をクリックしてポリシーを保存します。

次のタスク

• 設定変更を展開します[。設定変更の導入](fpmc-config-guide-v61_chapter_010000010.pdf#nameddest=unique_168)を参照してください。

 $\overline{\phantom{a}}$ 

 $\mathbf I$